# **CCP Documentation**

*Release*

**OpenStack Foundation**

May 13, 2017

# Contents

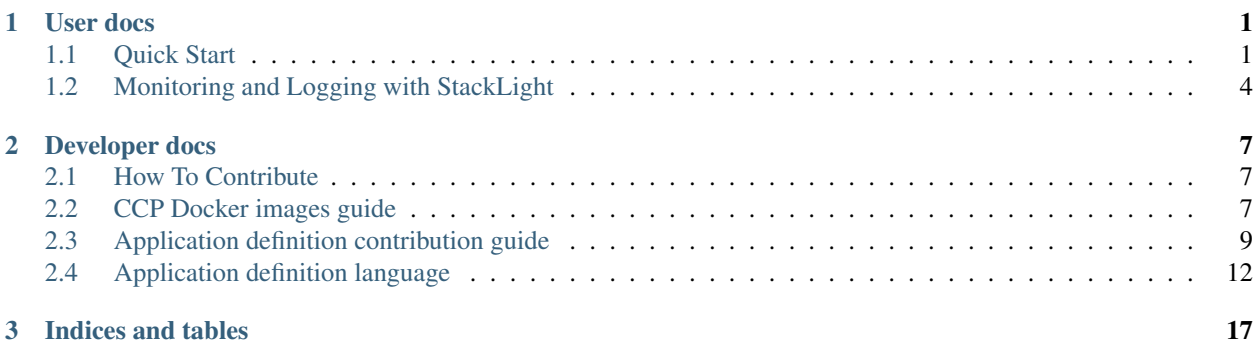

# **User docs**

# <span id="page-4-1"></span><span id="page-4-0"></span>**Quick Start**

This guide provides a step by step instruction of how to deploy CCP on bare metal or a virtual machine.

# **Recommended Environment**

CCP was tested on Ubuntu 16.04 x64. It will probably work on different OSes, but it's not officialy supported.

CCP was tested on the environment created by Kargo, via [fuel-ccp-installer,](https://github.com/openstack/fuel-ccp-installer) which manages k8s, calico, docker and many other things. It will probably work on different setup, but it's not officialy supported.

Current tested version of different components are:

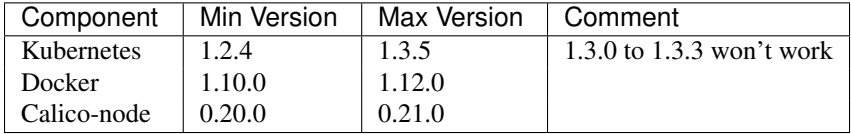

Additionaly, you will need to have working kube-proxy, kube-dns and docker registry.

If you don't have a running k8s environment, please check out [this guide](http://fuel-ccp-installer.readthedocs.io/en/latest/quickstart.html)

Warning: All further steps assume that you already have a working k8s installation.

# **Deploy CCP**

## **Install CCP CLI**

Note: Some commands below may require root permissions

## To clone the CCP CLI repo:

git clone https://git.openstack.org/openstack/fuel-ccp

## To install CCP CLI and Python dependencies use:

```
pip install fuel-ccp/
```
## Create CCP CLI configuration file:

```
mkdir /etc/ccp
cat > /etc/ccp/ccp.yaml << EOF
builder:
 push: True
registry:
 address: "127.0.0.1:31500"
repositories:
  skip_empty: True
EOF
```
## Append default topology and edit it, if needed:

```
cat fuel-ccp/etc/topology-example.yaml >> /etc/ccp/ccp.yaml
```
#### Append global CCP configuration:

```
cat >> /etc/ccp/ccp.yaml << EOF
configs:
   private_interface: eth0
   public_interface: eth1
    neutron_external_interface: eth2
EOF
```
Make sure to adjust it to your environment, since the network configuration of your environment may be different.

- private\_interface should point to eth with private ip address.
- public\_interface should point to eth with public ip address (you can use private iface here, if you want to bind all services to internal network)
- neutron\_external\_interface should point to eth without ip addr (it actually might be non-existing interface, CCP will create it).

Fetch CCP components repos:

ccp fetch

Build CCP components and push them into the Docker Registry:

ccp build

Deploy OpenStack:

ccp deploy

If you want to deploy only specific components use:

ccp deploy -c COMPONENT\_NAME1 COMPONENT\_NAME2

## For example:

```
ccp deploy -c etcd mariadb keystone
```
## **Check deploy status**

By default, CCP deploying all components into "ccp" k8s [namespace.](http://kubernetes.io/docs/user-guide/namespaces/) You could set context for all kubectl commands to use this namespace:

kubectl config set-context ccp --namespace ccp kubectl config use-context ccp

#### Get all running pods:

kubectl get pod -o wide

#### Get all running jobs:

kubectl get job -o wide

Note: Deployment is successful when all jobs have "1" (Successful) state.

#### **Deploying test OpenStack environment**

#### Install openstack-client:

pip install python-openstackclient

openrc file for current deployment was created in the current working directory. To use it run:

source openrc-ccp

## Run test environment deploy script:

bash fuel-ccp/tools/deploy-test-vms.sh -a create -n NUMBER\_OF\_VMS

This script will create flavor, upload cirrios image to glance, create network and subnet and launch bunch of cirrios based VMs.

#### **Accessing horizon and nova-vnc**

Currently, we don't have any external proxy (like Ingress), so, for now, we have to use k8s service "nodePort" feature to be able to access internal services.

Get nodePort of horizon service:

kubectl get service horizon -o yaml | awk '/nodePort: / {print \$NF}'

Use external ip of any node in cluster plus this port to access horizon.

Get nodePort of nova-novncproxy service:

kubectl get service nova-novncproxy -o yaml | awk '/nodePort: / {print \$NF}'

Take the url from Horizon console and replace "nova-novncproxy" string with an external IP of any node in cluster plus nodeport from the service.

## **Cleanup deployment**

To cleanup your environment run:

ccp cleanup

This will delete all VMs created by OpenStack and destroy all neutron networks. After it's done it will delete all k8s pods in this deployment.

# <span id="page-7-0"></span>**Monitoring and Logging with StackLight**

This section provides information on deploying StackLight, the monitoring and logging system for CCP.

Warning: StackLight requires Kubernetes 1.4 or higher, and its deployment will fail with Kubernetes 1.3 and lower. So before deploying StackLight make sure you use an appropriate version of Kubernetes.

# **Overview**

StackLight is composed of several components. Some components are related to logging, and others are related to monitoring.

The "logging" components:

- heka for collecting logs
- elasticsearch for storing/indexing logs
- kibana for exploring and visualizing logs

The "monitoring" components:

- stacklight-collector composed of Snap and Hindsight for collecting and processing metrics
- influxdb for storing metrics as time-series
- grafana for visualizing time-series

For fetching the StackLight repo (fuel-ccp-stacklight) and building the StackLight Docker images please refer to the *[Quick Start](#page-4-1)* section as StackLight is not different from other CCP components for that matter. If you followed the *[Quick Start](#page-4-1)* the StackLight images may be built already.

The StackLight Docker images are the following:

- ccp/cron
- ccp/elasticsearch
- ccp/grafana
- ccp/heka
- ccp/hindsight
- ccp/influxdb
- ccp/kibana

# **Deploy StackLight**

The StackLight components are regular CCP components, so the deployment of StackLight is done through the CCP CLI like any other CCP component. Please read the *[Quick Start](#page-4-1)* section and make sure the CCP CLI is installed and you know how to use it.

StackLight may be deployed together with other CCP components, or independently as a separate deployment process. You may also want to deploy just the "logging" components of StackLight, or just the "monitoring" components. Or you may want to deploy all the StackLight components at once.

In any case you will need to create StackLight-related roles in your CCP configuration file (e.g. /etc/ccp/ccp.yaml) and you will need to assign these roles to nodes.

For example:

```
nodes:
  node1:
   roles:
      - stacklight-backend
      - stacklight-collector
  node[2-3]:
    roles:
     - stacklight-collector
roles:
  stacklight-backend:
   - influxdb
    - grafana
  stacklight-collector:
    - stacklight-collector
```
In this example we define two roles: stacklight-backend and stacklight-collector. The role stacklight-backend is assigned to node1, and it defines where influxdb and grafana will run. The role stacklight-collector is assigned to all the nodes (node1, node2 and node3), and it defines where stacklight-collector will run. In most cases you will want stacklight-collector to run on every cluster node, for node-level metrics to be collected for every node.

With this, you can now deploy influxdb, grafana and stacklight-collector with the following CCP command:

```
ccp deploy -c influxdb grafana stacklight-collector
```
Here is another example, in which both the "monitoring" and "logging" components will be deployed:

```
nodes:
 node1:
    roles:
      - stacklight-backend
      - stacklight-collector
  node[2-3]:roles:
      - stacklight-collector
roles:
  stacklight-backend:
    - influxdb
    - grafana
    - elasticsearch
    - kibana
  stacklight-collector:
    - stacklight-collector
    - heka
    - cron
```
And this is the command to use to deploy all the StackLight services:

ccp deploy -c influxdb grafana elasticsearch kibana stacklight-collector heka cron

To check the deployment status you can run:

kubectl --namespace ccp get pod -o wide

and check that all the StackLight-related pods have the RUNNING status.

# **Accessing the Grafana and Kibana interfaces**

As already explained in *[Quick Start](#page-4-1)* CCP does not currently include an external proxy (such as Ingress), so for now the Kubernetes nodePort feature is used to be albe to access services such as Grafana and Kibana from outside the Kubernetes cluster.

This is how you can get the node port for Grafana:

```
$ kubectl get service grafana -o yaml | awk '/nodePort: / {print $NF}'
31124
```
And for Kibana:

```
$ kubectl get service kibana -o yaml | awk '/nodePort: / {print $NF}'
31426
```
# **Developer docs**

# <span id="page-10-1"></span><span id="page-10-0"></span>**How To Contribute**

# **General info**

- 1. Bugs should be filed on [launchpad,](https://bugs.launchpad.net/fuel-ccp) not GitHub.
- 2. Please follow OpenStack [Gerrit Workflow](http://docs.openstack.org/infra/manual/developers.html#development-workflow) to contribute to CCP.
- 3. Since CCP has multiple Git repositories, make sure to use [Depends-On](http://docs.openstack.org/infra/manual/developers.html#cross-repository-dependencies) Gerrit flag to create cross repository dependencies.

# **Useful documentation**

- Please follow our *[Quick Start](#page-4-1)* guide to deploy your environment and test your changes.
- Please refer to *[CCP Docker images guide](#page-10-2)*, while making changes to Docker files.
- Please refer to *[Application definition contribution guide](#page-12-0)*, while making changes to service/\* files.

# <span id="page-10-2"></span>**CCP Docker images guide**

This guide covers CCP specific requirements for defining Docker images.

# **Docker files location**

All docker files should be located in docker/<component\_name> directory, for example:

docker/horizon docker/keystone

The docker directory may contain multiple components.

# **Docker directory structure**

Each docker directory should contain a Dockerfile.j2 file. Dockerfile.j2 is a file which contains Docker build instructions in a [Jinja2 template](http://jinja.pocoo.org/docs/dev/) format. You can add additional files, which will be used in Dockerfile.j2, but only Dockerfile.j2 can be a Jinja2 template in this directory.

# **Dockerfile format**

Please refer to the official [Docker documentation](https://docs.docker.com/engine/reference/builder) which covers the Dockerfile format. CCP has some additional requirements, which is:

- 1. Use as few [layers](https://docs.docker.com/engine/userguide/storagedriver/imagesandcontainers/) as possible. Each command in Dockerfile creates a layer, so make sure you're grouping multiple RUN commands into one.
- 2. If it's possible, please run container from the non-root user.
- 3. If you need to copy some scripts into the image, please place them into the  $\sqrt{\text{opt}}/\text{ccp}/\text{bin}$  directory.
- 4. Only one process should be started inside container. Do not use runit, supervisord or any other init systems, which will allow to spawn multiple processes in container.
- 5. Do not use CMD and ENTRYPOINT commands in Dockerfile.j2.
- 6. All OpenStack services should use openstack-base parent image in FROM section. All non-OpenStack services should use base-tools parent image in FROM section.

Here is an example of valid Dockerfile.j2: [Keystone Dockerfile](https://github.com/openstack/fuel-ccp-keystone/blob/master/docker/keystone/Dockerfile.j2)

## **Supported Jinja2 variables**

Only specific variables can actually be used in Dockerfile.j2:

- 1. namespace Used in the FROM section, renders into image namespace, by default into ccp.
- 2. tag Used in the FROM section, renders into image tag, by default into latest.
- 3. maintainer Used in the MAINTAINER section, renders into maintainer email, by default into "MOS Microservices [<mos-microservices@mirantis.com>](mailto:mos-microservices@mirantis.com)"
- 4. copy\_sources Used anywhere in the Dockerfile. please refer to corresponding documentation section below.
- 5. Additionaly, you could use variables with software versions, please refer to *[Application definition contribution](#page-12-0) [guide](#page-12-0)* for details.

#### **copy\_sources**

The CCP CLI provides additional feature for Docker images creation, which will help to use git repositories inside Dockerfile, it's called copy\_sources.

This feature uses configuration from service/files/defaults.yaml from the same repository or from global config, please refer to *[Application definition contribution guide](#page-12-0)* for details.

# **Testing**

After making any changes in docker directory, you should test it via build and deploy.

To test building, please run:

ccp build -c <component\_name>

#### For example:

```
ccp build -c keystone
```
Make sure that image is built without errors.

To test the deployment, please build new images using the steps above and after run:

ccp deploy

Please refer to *[Quick Start](#page-4-1)* for additional information.

# <span id="page-12-0"></span>**Application definition contribution guide**

This guide covers CCP specific DSL, which is used by the CCP CLI to populate k8s objects.

# **Application definition files location**

All application definition files should be located in the service/ directory, as a component\_name.yaml file, for example:

service/keystone.yaml

All templates, such as configs, scripts, etc, which will be used for this service, should be located in service/<component\_name>/files, for example:

service/files/keystone.conf.j2

All files inside this directory are Jinja2 templates. Default variables for these templates should be located in service/component\_name/files/defaults.yaml inside the configs key.

# **Understanding globals and defaults config**

There are three config locations, which the CCP CLI uses:

- 1. Global defaults fuel\_ccp/resources/defaults.yaml in fuel-ccp repo.
- 2. Component defaults service/files/defaults.yaml in each component repo.
- 3. Global config Optional. Set path to this config via "–deploy-config /path" CCP CLI arg.

Before deployment, CCP will merge all these files into one dict, using the order above, so "component defaults" will override "global defaults" and "global config" will override everything.

## **Global defaults**

This is project wide defaults, CCP keeps it inside fuel-ccp repository in fuel\_ccp/resources/defaults.yaml file. This file defines global variables, that is variables that are not specific to any component, like eth interface names.

## **Component defaults**

Each component repository could contain a service/files/defaults.yaml file with default config for this component only.

# **Global config**

Optional config with global overrides for all services. Use it only if you need to override some defaults.

# **Config keys types**

Each config could contain 3 keys:

- configs
- versions
- sources
- nodes

Each key has its own purpose and isolation, so you have to add your variable to the right key to make it work.

#### **configs key**

Isolation:

- Used in service templates files (service/files/).
- Used in application definition file service/component\_name.yaml.

Allowed content:

• Any types of variables allowed.

Example:

```
configs:
  keystone_debug: false
```
So you could add "{{ keystone\_debug }}" variable to you templates, which will be rendered into "false" in this case.

#### **versions key**

Isolation:

• Used in Dockerfile.j2 only.

Allowed content:

• Only versions of different software should be kept here.

For example:

```
versions:
 influxdb_version: "0.13.0"
```
#### So you could add this to influxdb Dockerfile.j2:

```
curl https://dl.influxdata.com/influxdb/releases/influxdb_{{ influxdb_version }}_amd64.deb
```
## **sources key**

#### Isolation:

• Used in Dockerfile.j2 only.

## Allowed content:

• This key has a restricted format, examples below.

## Remote git repository example:

```
sources:
  openstack/keystone:
   git_url: https://github.com/openstack/keystone.git
    git_ref: master
```
## Local git repository exaple:

```
sources:
  openstack/keystone:
   source_dir: /tmp/keystone
```
## So you could add this to Dockerfile.j2:

{{ copy\_sources("openstack/keystone", "/keystone") }}

CCP will use the chosen configuration, to copy git repository into Docker container, so you could use it latter.

## **network\_topology key**

Isolation:

• Used in service templates files (service/files/).

Allowed content:

• This key is auto-created by entrypoint script and populated with container network topology, based on the following variables: private\_interface and public\_interface.

You could use it to get the private and public eth IP address. For example:

```
bind = network_topology["private"]["address"]
listen = network_topology["public"]["address"]
```
## **nodes and roles key**

Isolation:

• Not used in any template file, only used by the CCP CLI to create a cluster topology.

Allowed content:

• This key has a restricted format, example of this format can be found in fuel-ccp git repository in etc/topology-example.yaml file.

# **"CCP\_\*" env variables**

Isolation:

• Used in service templates files (service/files/).

Allowed content:

• This variables are created from the application definition env key. Only env keys which start with "CCP\_" will be passed to config hash.

This is mainly used to pass some k8s related information to container, for example, you could use it to pass k8s node hostname to container via this variable:

Create env key:

```
env:
  - name: CCP_NODE_NAME
   valueFrom:
      fieldRef:
        fieldPath: spec.nodeName
```
Use this variable in some config:

{{ CCP\_NODE\_NAME }}

# **Application definition language**

Please refer to *[Application definition language](#page-15-0)* for detailed description of CCP DSL syntax.

# <span id="page-15-0"></span>**Application definition language**

There is a description of current syntax of application definition framework.

# **Application definition template**

```
service:
   name: service-name
    ports:
        - internal-port:external-port
    daemonset: true
   host-net: true
    containers:
        - name: container-name
          image: container-image
          probes:
              readiness: readiness.sh
              liveness: liveness.sh
          volumes:
              - name: volume-name
                type: host
                path: /path
          pre:
              - name: service-bootstrap
                dependencies:
```

```
- some-service
                    - some-other-service
                type: single
                command: /tmp/bootstrap.sh
                files:
                    - bootstrap.sh
                user: user
              - name: db-sync
                dependencies:
                    - some-dep
                command: some command
                user: user
          daemon:
              dependencies:
                  - demon-dep
              command: daemon.sh
              files:
                  - config.conf
              user: user
          post:
              - name: post-command
                dependencies:
                    - some-service
                    - some-other-service
                type: single
                command: post.sh
                files:
                    - config.conf
files:
    config.conf:
        path: /etc/service/config.conf
        content: config.conf.j2
        perm: "0600"
        user: user
    bootstrap.sh:
        path: /tmp/bootstrap.sh
```
# **Parameters description**

perm: "0755"

content: bootstrap.sh.j2

# service

# **CCP Documentation, Release**

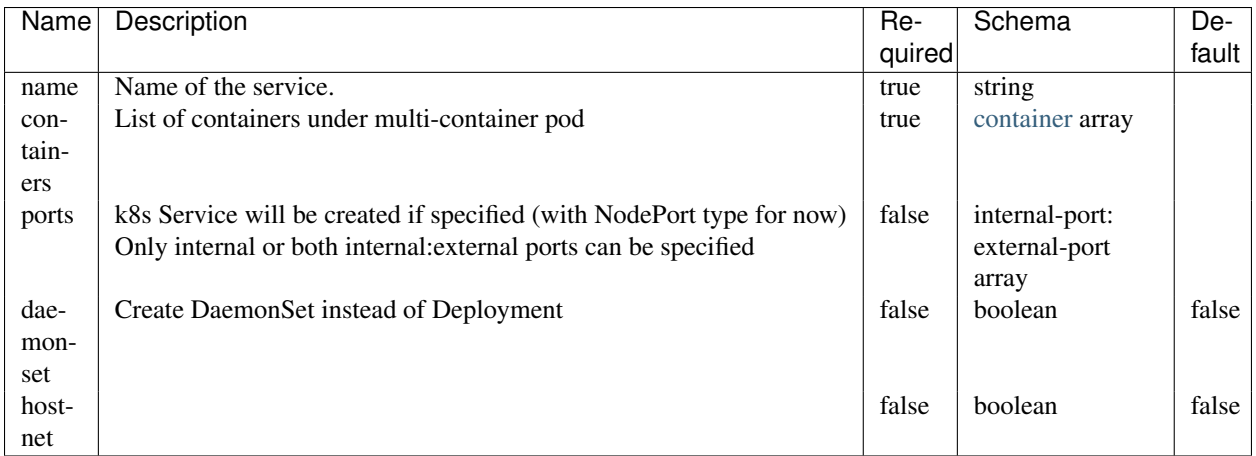

## <span id="page-17-0"></span>container

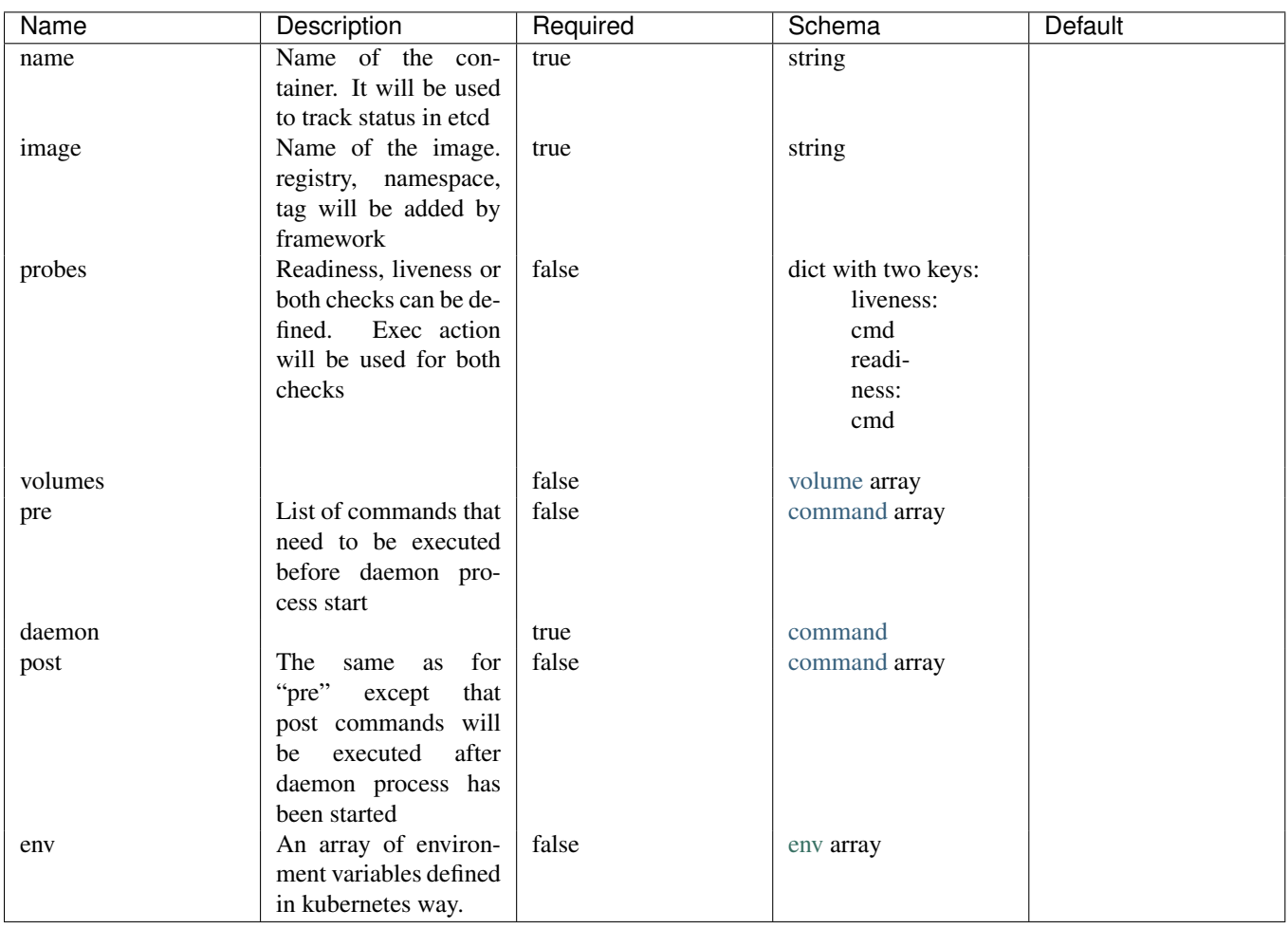

<span id="page-17-1"></span>volume

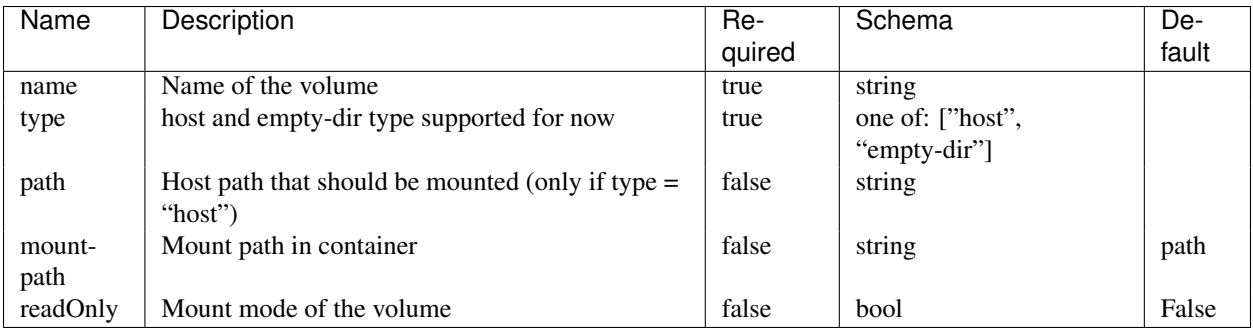

<span id="page-18-0"></span>command

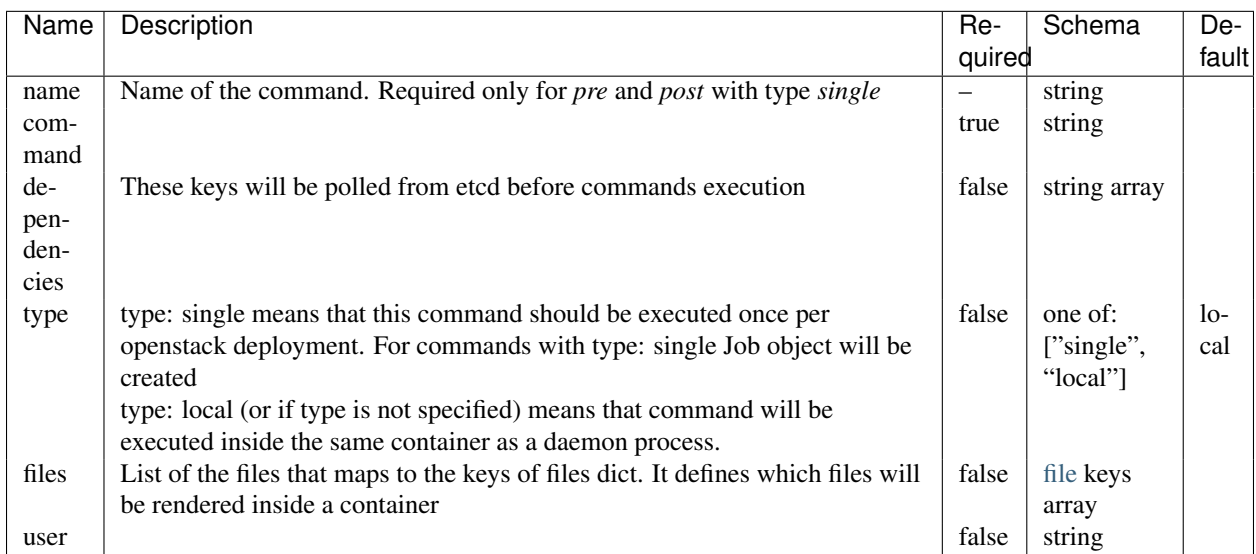

# files

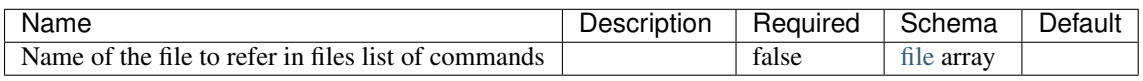

# <span id="page-18-1"></span>file

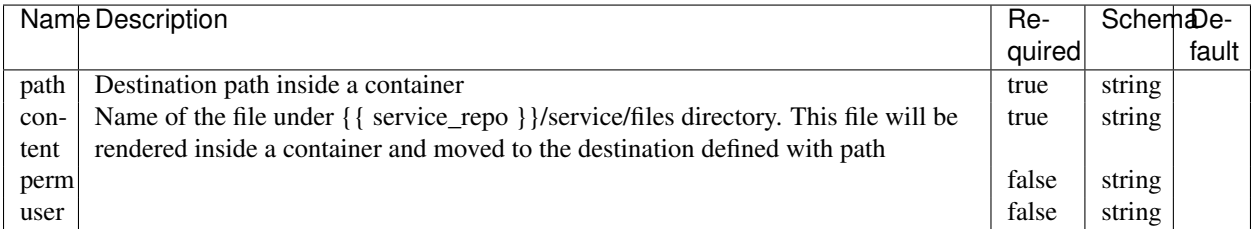

**CHAPTER 3**

**Indices and tables**

- <span id="page-20-0"></span>• *genindex*
- *modindex*
- *search*